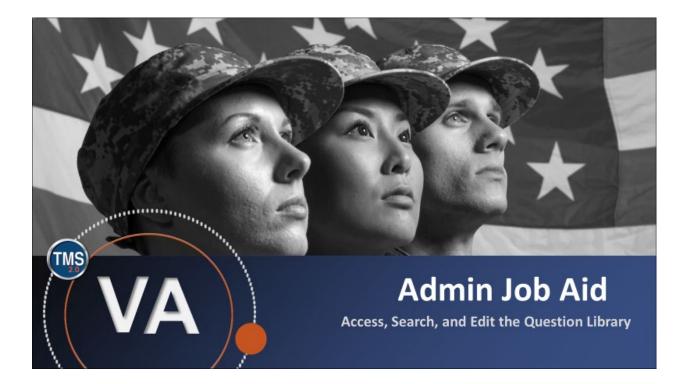

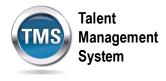

## Admin Job Aid: Access, Search, and Edit the Question Library

### (Revision date: September 15, 2020)

### Purpose

The purpose of this job aid is to guide you through the step-by-step process of accessing, searching, and editing the Question Library.

In this job aid, you will learn how to:

- Task A. Access Learning Administration •
- Task B. Access and Search the Question Library •
- Task C. View and Edit the Question Record

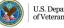

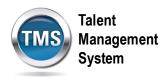

### 1 Task A. Access Learning Administration

1. Select the Learning Administration link.

| SANDBOX         | Home 🔻       | Talent<br>Management<br>System |             |  |
|-----------------|--------------|--------------------------------|-------------|--|
| My Info         |              |                                |             |  |
| Learning        | My Profile   | -                              | My History  |  |
| My Specialty    |              |                                |             |  |
| Admin Favorites | Admin Center | Learning<br>Administration     | Quick Links |  |
| *               | Ŷ            | 1 @                            | Ĉ           |  |

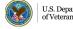

Talent Management System

### 1 Task B. Access and Search the Question Library

- 1. Select **Content** to expand the menu of options.
- 2. Select the Question Library.
- 3. Enter the search criteria.
- 4. Select the **Search** button.

| Admin Center 🔻                                                                                                    | Tilent<br>Management<br>System                                                                                                    |
|----------------------------------------------------------------------------------------------------|----------------------------------------------------------------------------------------------------|
| Learning Administration                                                                                            |                                                                                                    |
| Menu Recents<br>↑ <sup>−</sup> ↓≣                                                                                  | Question Library       Search       Add New       Image: Comparison of the search of the search of |
| My Learning                                                                                                    | list of values. You can also add or remove search criteria to further refine your search.                                                                                                    |
| Manage User Learning  Content  Import Content  Content Packages  Content Objects  Assessments  Question Library  2 | Question ID:       Starts With       Image: Control of the starts with       Image: Control of the starts with                                                                                                    |
| Question Import/Export<br>Objectives<br>Tasks                                                                      | Add/Remove Criteria 🕈                                                                                                    |

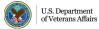

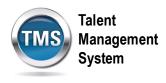

# Task C. View and Edit the Question Record

- 1. When you complete Task B, it will show your search results. In order to view a question, you must **check the box**.
- 2. Select the **Edit** button.

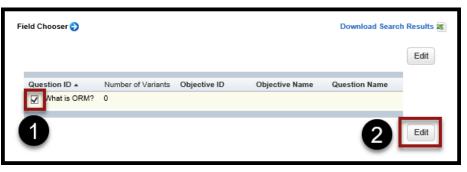

3. After editing the question, select the **Save** button. **Note:** If you edit the question record in the Question Library, the question will be altered for all administrators who utilize the Question Library.

| Questions - Edited                                                                   |        |                  | English | ~ | (?)    |
|--------------------------------------------------------------------------------------|--------|------------------|---------|---|--------|
| What is ORM? Details                                                                 |        |                  |         |   |        |
| What is ORM?                                                                         |        | ß                | 0       | Ŵ | ^      |
| Variant 1 - Fill-in-the-blank $\sim$                                                 | +      | ß                | Þ       | Ŵ |        |
| Version 1 🕙                                                                          | A      | /ailable         | 0       |   |        |
| Question                                                                             |        |                  |         |   |        |
| Write your question here. Indicate the position of the blank with two underscore cha | racter | s, as in         |         |   |        |
| Answers:                                                                             |        |                  |         |   |        |
| Enter answer here                                                                    |        | (Primary Answer) |         |   |        |
| + Add Alternate Answer                                                               |        |                  | 3       |   | ~      |
|                                                                                      |        |                  | Save    |   | Cancel |

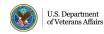